## Using JPA Console

IntelliJ IDEA provides HQL support and enables creating queries in a JPA Console dedicated tool window. The console is started using the run configuration of the type Query Language Console.

You can have several instances of the JPA console running simultaneously. Each console is opened in a separate tab of the tool window. Each tab shows the name of the persistence unit from which the console is launched.

In the JPA console, you can explore the data sources configured in your workspace and execute queries. The console is aware of the HQL syntax and provides coding assistance.

## To open the JPA console

- 1. In the Persistence tool window, expand the Hibernate Facets node, and select the desired session factory.
- 2. On the context menu, choose Open Query console or click  $\overline{m}$ .
- 3. In the Choose Console pop-up window, do one of the following:
	- To launch a console, choose choose JPA Console from the Open New list.
	- To open an already running JPA console, choose the name of the desired console from the Running list.

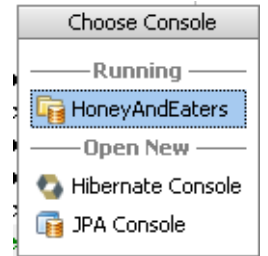

## To execute queries from the JPA console, perform the following general steps

Type the desired commands in the upper section of the console. Note syntax and error m. highlighting, code completion, intention actions, and quick fixes.

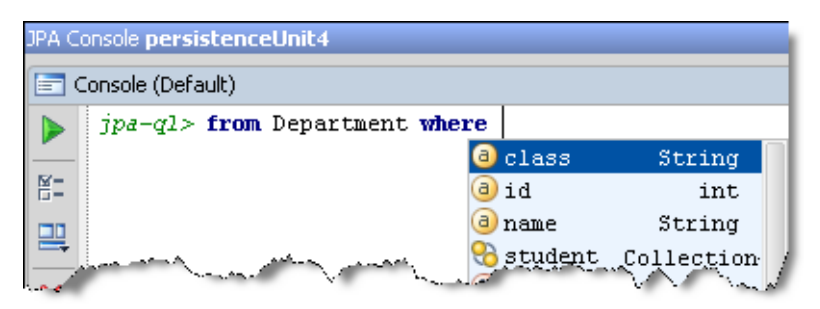

- To start a new line, press **Enter**.
- Use the basic and advanced editor shortcuts. In particular, you can jump to declaration of a table or its column in the corresponding Java class, if you place the caret at the table or column name, and press **Ctrl+B**, **Ctrl+Button1 Click** or **Button2 Click**. Alternatively, keep the **Ctrl** key pressed, and hover your mouse pointer over the reference to a table or column. So doing, the reference turns to a hyperlink, which allows you to jump to the declaration in the source code:

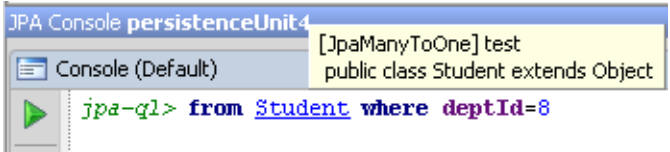

- To run the commands, click the **button on the toolbar or press Ctrl+Enter**.
- View the query execution result in the Result tab.
- View and analyze information messages and query execution details in the Output tab.m.